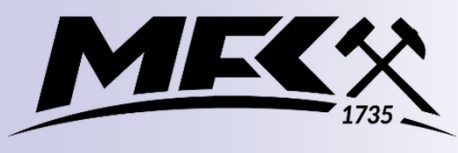

UNIVERSITY OF MISKOLC

**FACULTY OF EARTH AND ENVIRONMENTAL SCIENCES AND ENGINEERING** 

**Courses:Groundwater Flow and Contaminant Transport Modeling(for HgE and EnvE)**

#### **Course information**

### **Balázs KOVÁCS**

balazs.kovacs@gama-geo.hu or modflow@gmail.com

Room 34.(1st floor) Building A/4.

University of Miskolc

Institute of Environmental & Water Management

### Course description

- The course is held in the lecture room  $C/2$  205. each Monday from 8.15 till approx. 11.xx
- The course based on individual work on your own computer
- This course supported by distance learning tools!
- **There are several videos with general information about the** topic, with technical and modeling technical details to be downloaded from the internet
- **There will be two consultancy in Hungarian for students** attending the Curricula in Hungarian
- You may freely contact me via e-mail or you can ask for a consultation during the semester (mainly on Mondays)
- **Nou must submit your assignments in a prescribed form** (both the datasets and the report) to get my signature
- To have the credits you must solve a problem similar to the assignments alone

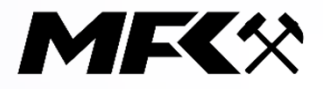

# All information can be found on the net

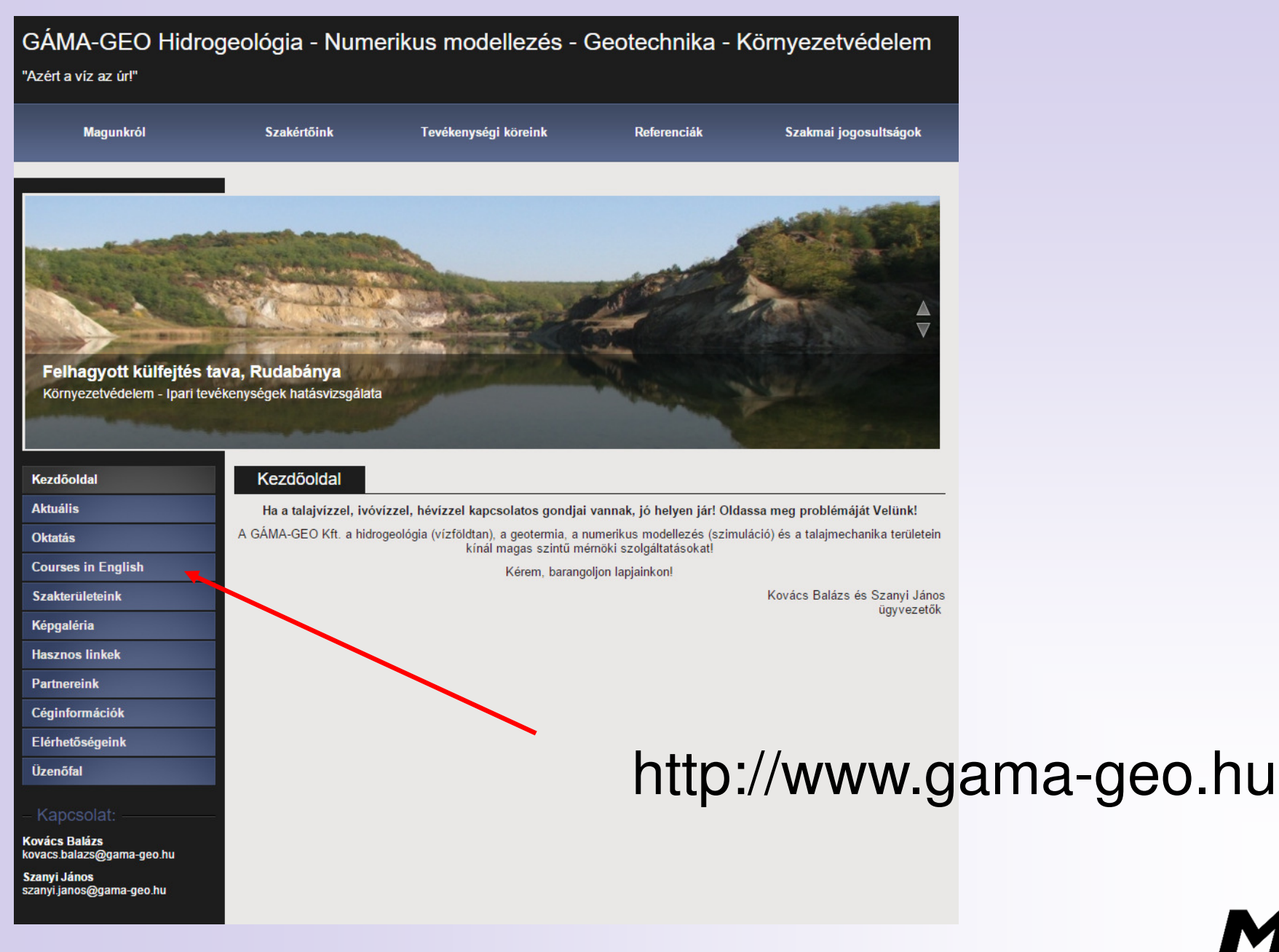

**MEC**<sup>\*</sup>

### Time schedule for the courses

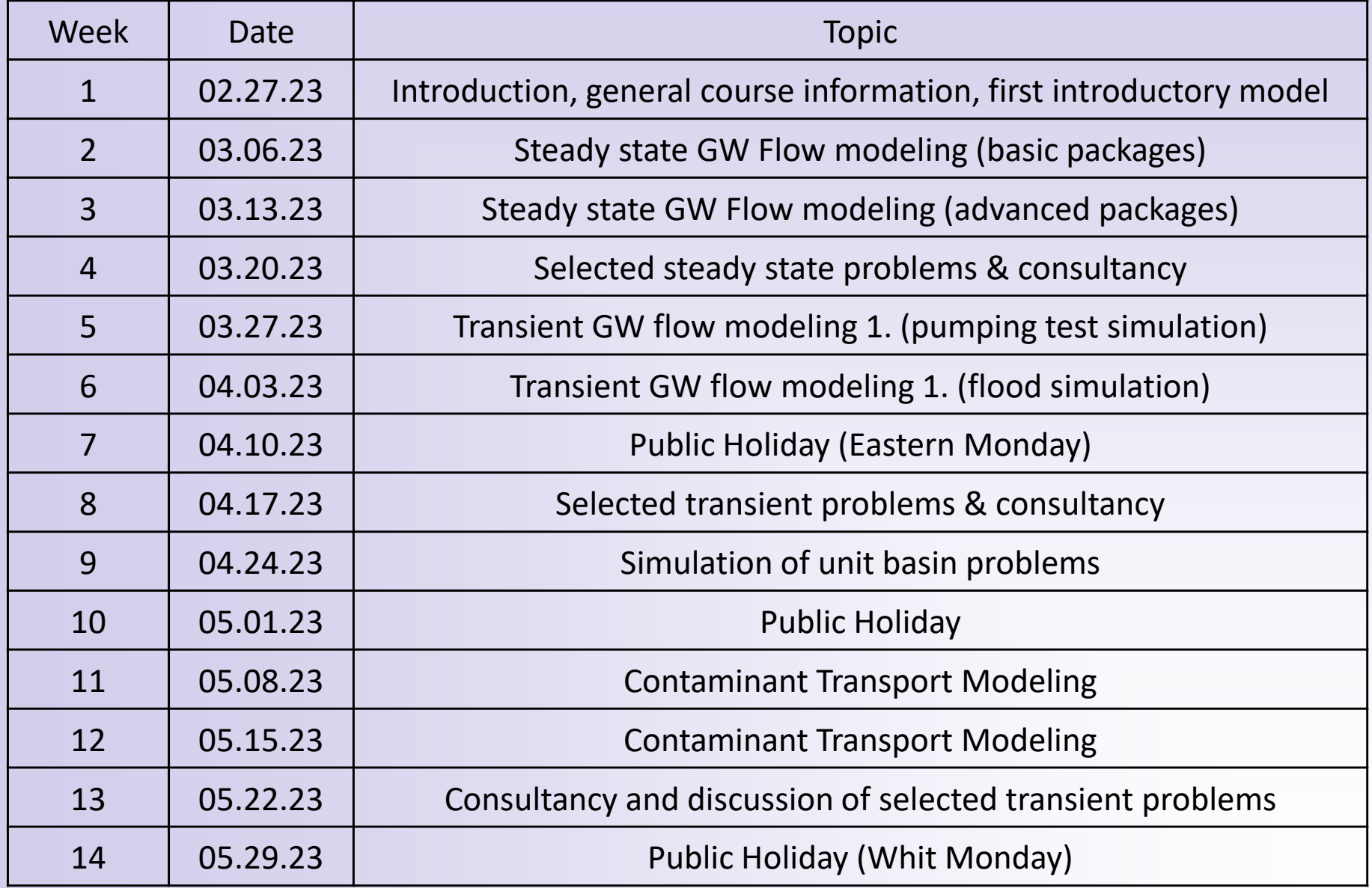

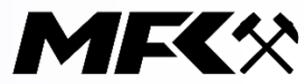

## How to start

- **Service Service Net is a six the site https://www.gama-geo.hu**
- Search for the menu<br>Courses in English/GW Fl
- **Courses in English/GW Flow & Cont. transp to obtain general informations**
- **Install the code (see instructions later!)**
- **Follow the course and do the assignments**
- In case of problems or to learn alone check<br>The videos the videos<br>Seurese in E

**Courses in English/EduViedos to download the educational materials**

- $\Box$  1. Please watch the introductory videos (#00 and #0)
- $\Box$  2. Please watch the videos to get know the software by building a simple model (videos  $#1$  and  $#2$ )
- □ 3. Please go step-by-step and parallel try to solve the assignments
- $\Box$  Consult me if required by sending the dataset and the description of your problem

## How to start

- **Net is a site of the site https://www.gama-geo.hu**
- $\mathcal{L}_{\mathcal{A}}$ Search for the menu<br>Courses in English/GW Fl **Courses in English/GW Flow & Cont. transp to obtain general informations**
- **Download the SW Processing MODFLOW**<br>U.S. 047 from WWW simcore com v8.047 from <u>www.simcore.com</u><br>https://www.simcore.com/wp/; https://www.simcore.com/wp/archive/We will use version 8 and not v7 or X!<br>Install the sw. Presessing MODELOW v9
- **Service Service** ■ Install the sw Processing MODFLOW v8.047
- $\mathcal{L}_{\mathcal{A}}$ Add the registration code (otherwise it works in demo mode!)<br><sup>Pegistration eads: PMFW</sup> Registration code: PMFV8 – YQFGE – TXTJX – A57BJ – 4KXMT

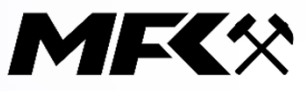

### Software installation tips

- **There are no official computers distributed by us to the students,** please to use your own!
	- $\Box$ no special configuration needed
	- $\Box$ Windows op. system
	- $\Box$  code Processing Modflow for Windows ver. 8.0.47 for Win8, Win10 or Win11.
- The software can be downloaded from the site: **www.simcore.com**. Please to **download the version v8.0** and not the freeware version 5.3.3!!! (Both can be installed but the commercial version will be restricted in model size).

**Please to install the code into a directory not far from the root** (for. ex. d:\kb\pm8; c:\simcore\pm5 or similar, **don't use Desktop, Users directory or the documents directory created by the Windows!**

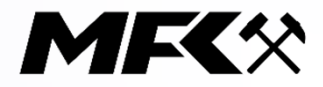

### Participation

- $\mathcal{L}_{\mathcal{A}}$  1. Take your own laptop with the sw installed with you. Try to do the job simultaneously!
- 2. Try to follow the steps but to understand what and why to do is more importantl You may find the solution (which menu? which more important! You may find the solution (which menu? which button? etc.) of your problem in case you understand the process
- 3. Ask please if something is not understood<br>- A Slaw me dawn if the speed is tee high!
- **4. Slow me down if the speed is too high!**<br>- F. Trute de the assignments immediately
- . 5. Try to do the assignments immediately when your memories are still strong. In case you do your assignments after the course you will much better remember on it!
- 6. Check the videos on the net if needed and/or read the manual<br>(it is written in a quite simple English for hetter understanding) (it is written in a quite simple English for better understanding!)
- 7. Write your problem and send your files attached (at sending<br>files nlease make them freely downloadable) The best way to files please make them freely downloadable) The best way to transfer files is to send a link(Dropbox, google drive, etc.) or to use Wetransfer or Mamutmail. Please send just one compressed file instead of hundreds of files of your directory.

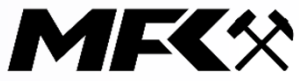

#### Assignments

- . 1. Hydraulic modeling of a heat pump pumping and injection
- $\mathcal{L}_{\mathcal{A}}$ 2. Steady state model of a well-field
- 3. Steady state & transient model of an underground garage  $\blacksquare$
- 4. Transient model of a pumping test
- $\mathcal{L}_{\mathcal{A}}$  5. Investigation of a modified unit basin at unconventional boundary conditions
- 6. Modeling remediation of a contaminated site

All assignments should be **completed before the last Monday of the Semester**. They should be delivered both digitally (data sets and short resume) and in pdf printed version (short resume and some figures of interest to demonstrate the work completed)

The assignments will be uploaded step-by-step during the semester!

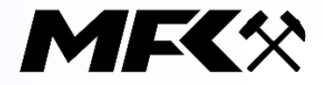

**Whether modeling or real life, never give up easily!"**(Wen-Hsing Chiang, creator of PMWIN)

Thanks for Your attention!

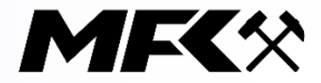